# Coding with R MetaboAnalyst

ypes.operator):<br>X mirror to the selecters<br>Anglished: mirror\_x"

07 DECEMBER 2022 ("please select exact"

IN GVILD COMFORT HVINDENE CLASSES

DPHIL, MCCULLAGH GROUP

### What is R?

R is a programming language available for free on

R can be run via RStudio

Both R and RStudio can be used on Windows, macOS and Linux

It's used mainly for data mining, statistical analysis and data visualization

There are a range of 'packages' that provide additional tools for statistical analysis, visualization and more.

Bioinformatics, 34(24), 2018, 4313-4314 doi: 10.1093/bioinformatics/bty528 Advance Access Publication Date: 28 June 2018 **Applications Note** 

**OXFORD** 

Systems biology

#### MetaboAnalystR: an R package for flexible and reproducible analysis of metabolomics data

#### Jasmine Chong and Jianguo Xia\*

Institute of Parasitology, and Department of Animal Science, McGill University, Sainte-Anne-de-Bellevue, Quebec H9X 3V9, Canada

\*To whom correspondence should be addressed. **Associate Editor: Oliver Stegle** Received on November 20, 2017; revised on June 13, 2018; editorial decision on June 26, 2018; accepted on June 27, 2018

#### **Abstract**

Summary: The MetaboAnalyst web application has been widely used for metabolomics data analysis and interpretation. Despite its user-friendliness, the web interface has presented its inherent limitations (especially for advanced users) with regard to flexibility in creating customized workflow, support for reproducible analysis, and capacity in dealing with large data. To address these limitations, we have developed a companion R package (MetaboAnalystR) based on the R code base of the web server. The package has been thoroughly tested to ensure that the same R commands will produce identical results from both interfaces. MetaboAnalystR complements the MetaboAnalyst web server to facilitate transparent, flexible and reproducible analysis of metabolomics data.

Availability and implementation: MetaboAnalystR is freely available from https://github.com/xialab/MetaboAnalystR.

Contact: ieff.xia@mcgill.ca

MetaboAnalyst is run with R code

WEBSITE TUTORIAL:

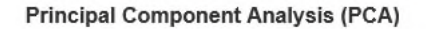

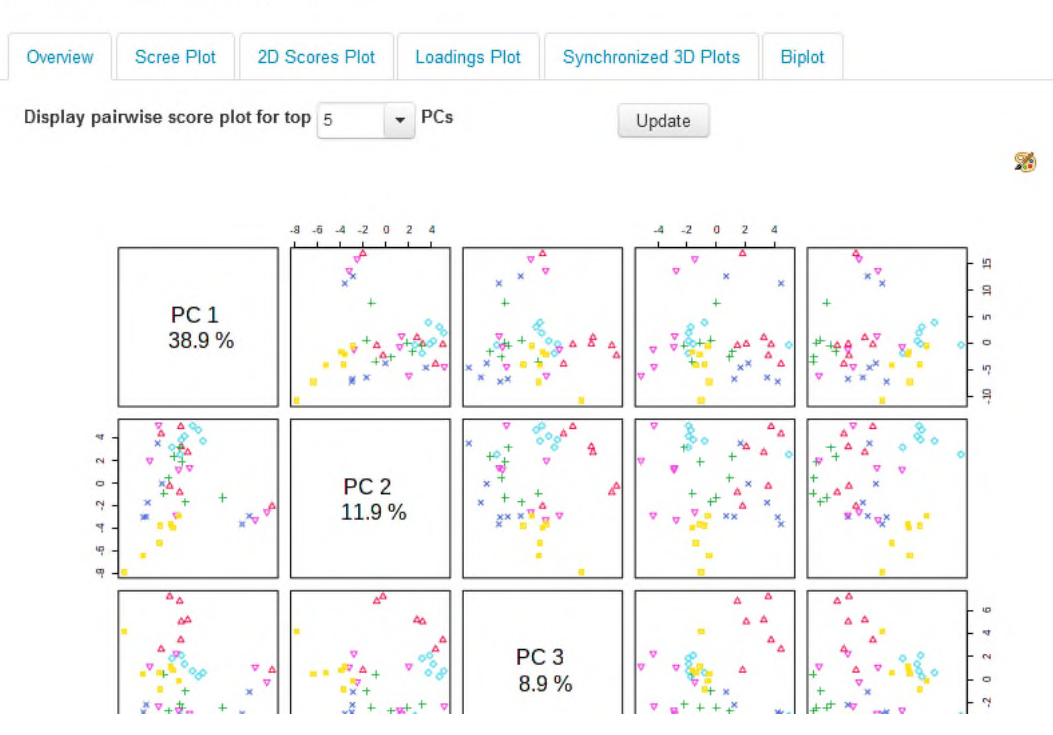

#### **Hide R Commands** R Command History: **B** Save 1. mSet <- InitDataObjects ("pktable", " stat", FALSE) 2. mSet<-Read.TextData(mSet, "Replaci ng with your file path", "colu", "  $disc")$ ; 3. mSet<-SanityCheckData(mSet) 4. mSet <- ContainMissing (mSet) 5. mSet <- ReplaceMin(mSet); 6. mSet<-SanityCheckData(mSet) 7. mSet <- ContainMissing (mSet) 8. mSet<-FilterVariable(mSet, "iqr",  $"F", 25)$ 9. mSet<-PreparePrenormData(mSet) 10. mSet<-Normalization (mSet, "SumNor m", "NULL", "AutoNorm", ratio=FALS E, ratioNum=20) 11. mSet <- PlotNormSummary (mSet, "norm 0 ", "png", 72, width=NA) 12. mSet<-PlotSampleNormSummary(mSet, "snorm\_0\_", "png", 72, width=NA) 13. mSet <- PCA. Anal (mSet)

 $\wedge$ 

- 14. mSet <- PlotPCAPairSummary (mSet, "pc a\_pair\_0\_", "png", 72, width=NA,  $53$
- 15. mSet <- Plot PCAScree (mSet, "pca scre e\_0\_", "png", 72, width=NA, 5)
- 16. mSet <- PlotPCA2DScore (mSet, "pca sc ore2d\_0\_", "png", 72, width=NA, 1,<br>2,0.95, 0,0)
- 17. mSet <- PlotPCALoading (mSet, "pca\_lo  $\text{ading}_0$ ", "png", 72, width=NA, 1,  $2)7$
- 18. mSet<-PlotPCABiplot (mSet, "pca bip lot\_0\_", "png", 72, width=NA, 1,2)
- 19. mSet<-PlotPCA3DLoading(mSet, "pca loading3d\_0\_", "json", 1,2,3)

# MetaboAnalyst is run with R code

WEBSITE TUTORIAL:

### Challenges in metabolomics data analysis

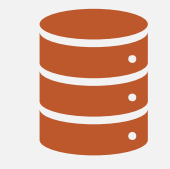

Metabolomics can generate many data sets

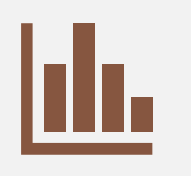

Data sets often contain several different experimental groups

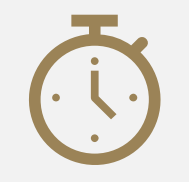

Leads to cumbersome and timeconsuming data processing

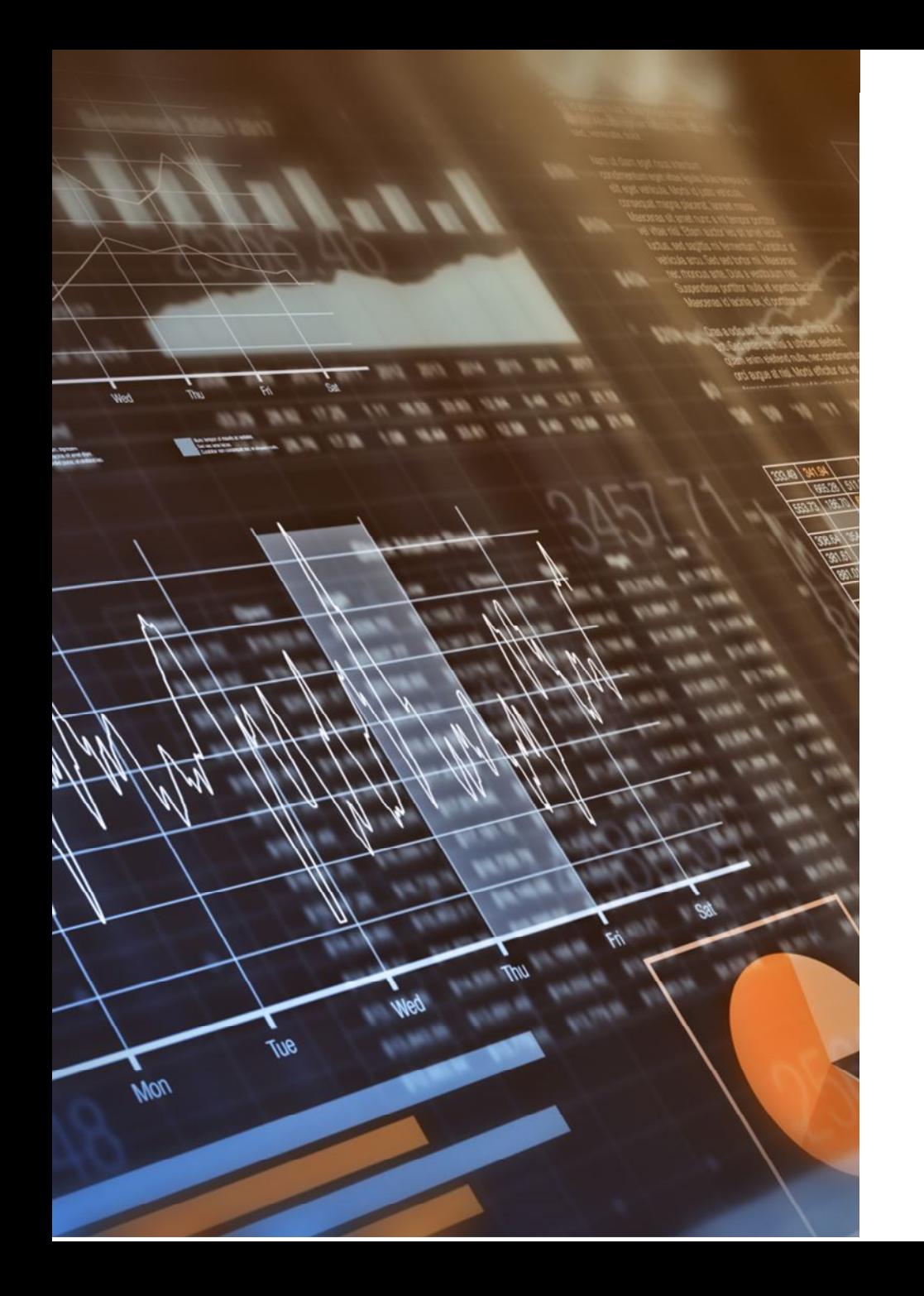

# Solution: R

Save time by automating repetitive tasks

- Figuring out normalisation, transformation and scaling parameters and identifying outliers
- Calculate mean and standard deviation for all features
- Plotting tens, hundreds or thousands of features
- Carrying out multiple binary comparisons
	- Fold change
	- Significance tests
	- Functional analysis

# Choosing normalisation, scaling and transformation parameters

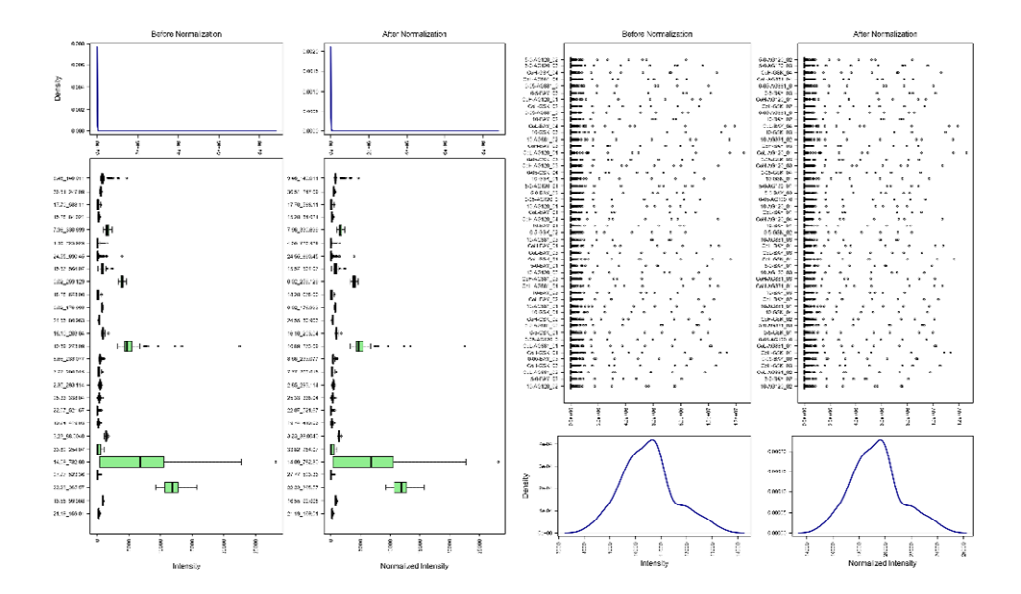

No normalisation, scaling or transformation applied

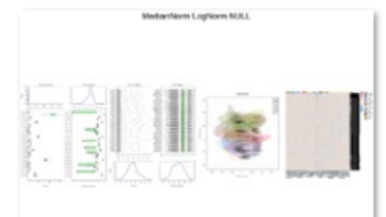

◎ GROUP MedianNorm LogNorm NULL

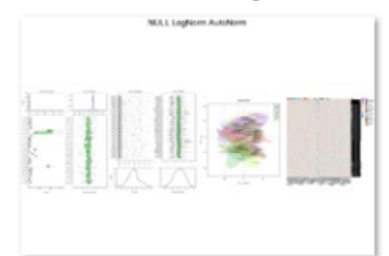

⊙ GROUP NULL LogNorm AutoNorm

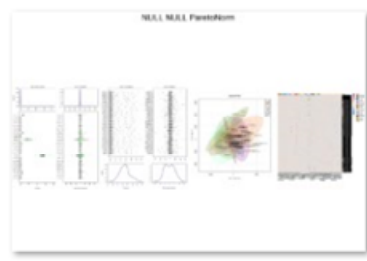

◎ GROUP NULL NULL ParetoNorm

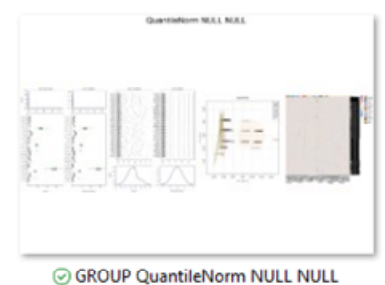

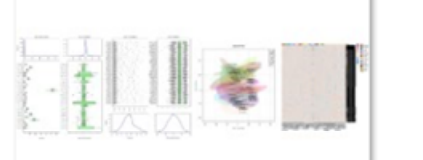

Medanform LogNorm Pannt/Norm

◎ GROUP MedianNorm LogNorm ParetoNorm

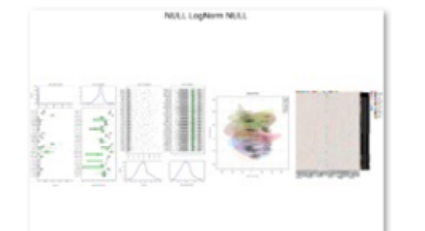

◎ GROUP NULL LogNorm NULL

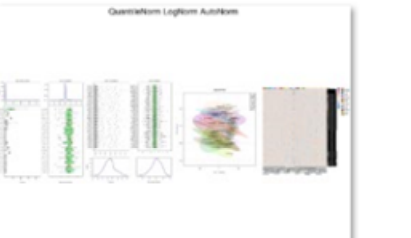

◎ GROUP QuantileNorm LogNorm AutoNorm QuantiaNorn M.I.L Parenthorn

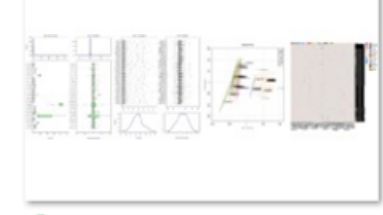

◎ GROUP QuantileNorm NULL ParetoNorm

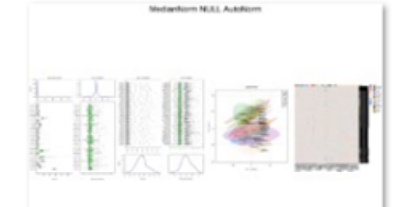

◎ GROUP MedianNorm NULL AutoNorm

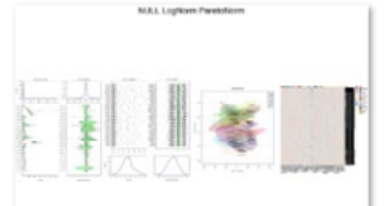

◎ GROUP NULL LogNorm ParetoNorm QuantieNorm LogNorm NULL

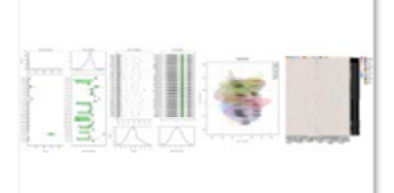

◎ GROUP QuantileNorm LogNorm NULL SunNom LopNom AutoNorm

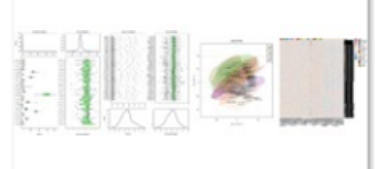

◎ GROUP SumNorm LogNorm AutoNorm

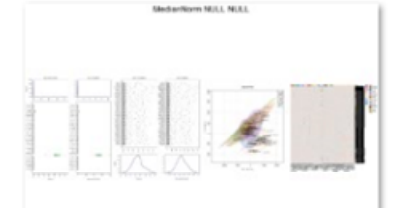

◎ GROUP MedianNorm NULL NULL

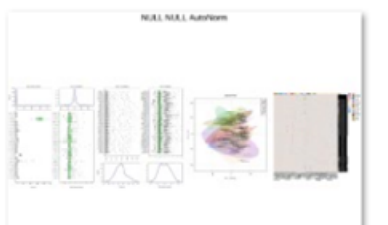

#### ◎ GROUP NULL NULL AutoNorm QuantileNorm LogNorm ParetoNorm

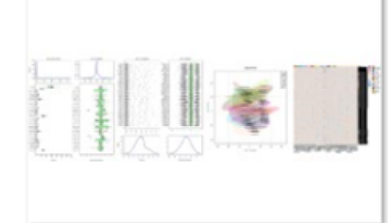

◎ GROUP QuantileNorm LogNorm ParetoNorm SunNom LogNorm NULL

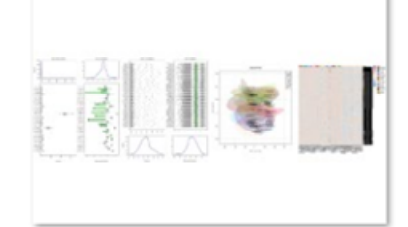

#### ◎ GROUP SumNorm LogNorm NULL

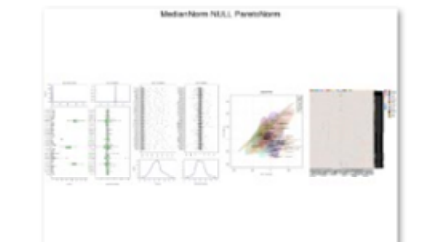

#### ◎ GROUP MedianNorm NULL ParetoNorm

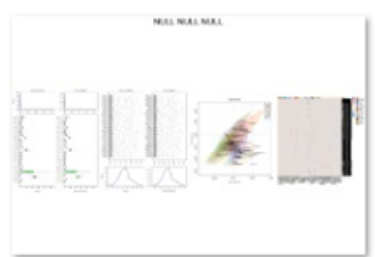

◎ GROUP NULL NULL NULL

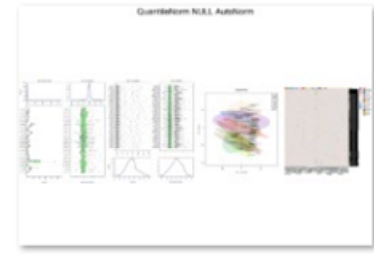

◎ GROUP QuantileNorm NULL AutoNorm

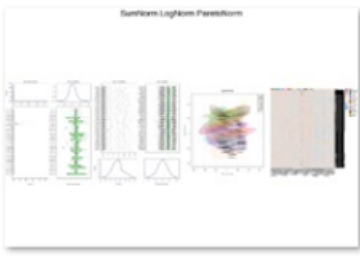

◎ GROUP SumNorm LogNorm ParetoNorm

# Choosing normalisation, scaling and transformation parameters

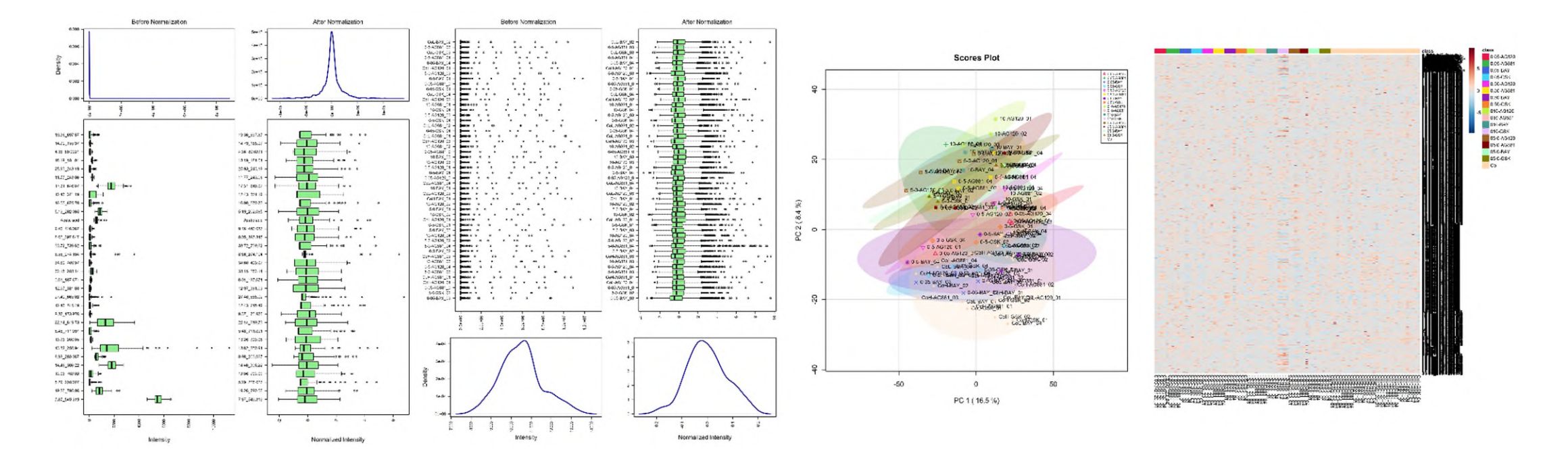

Median normalisation Auto scaling

# Calculating mean and standard deviation

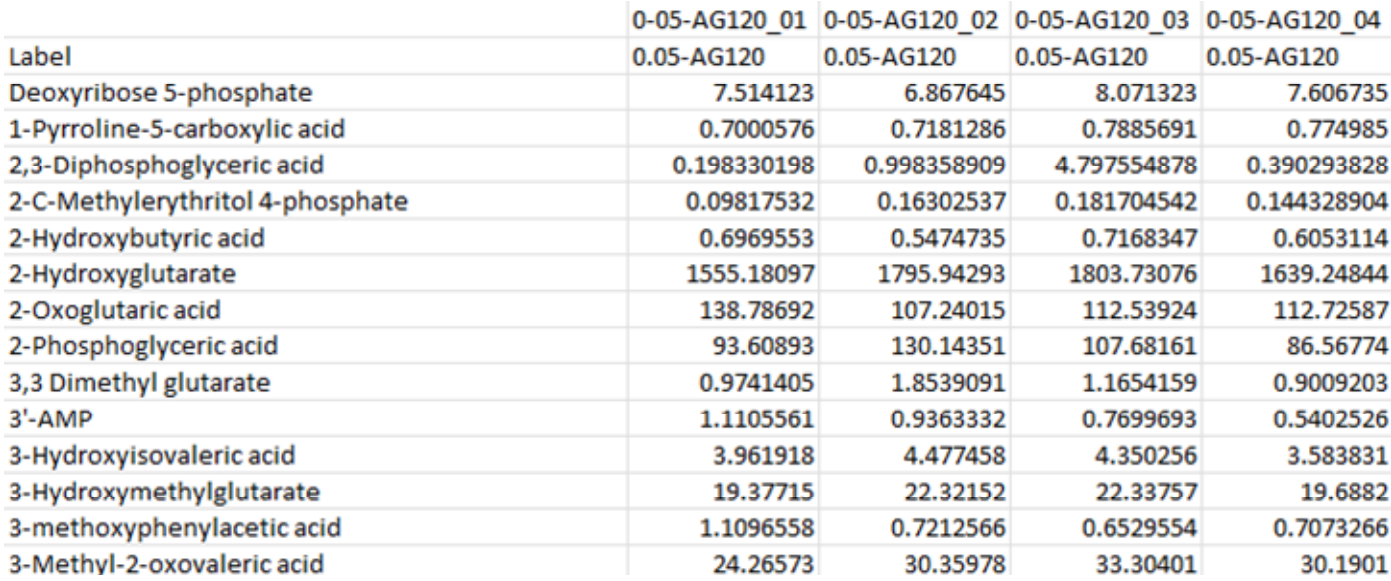

$$
\underbrace{\qquad \qquad }
$$

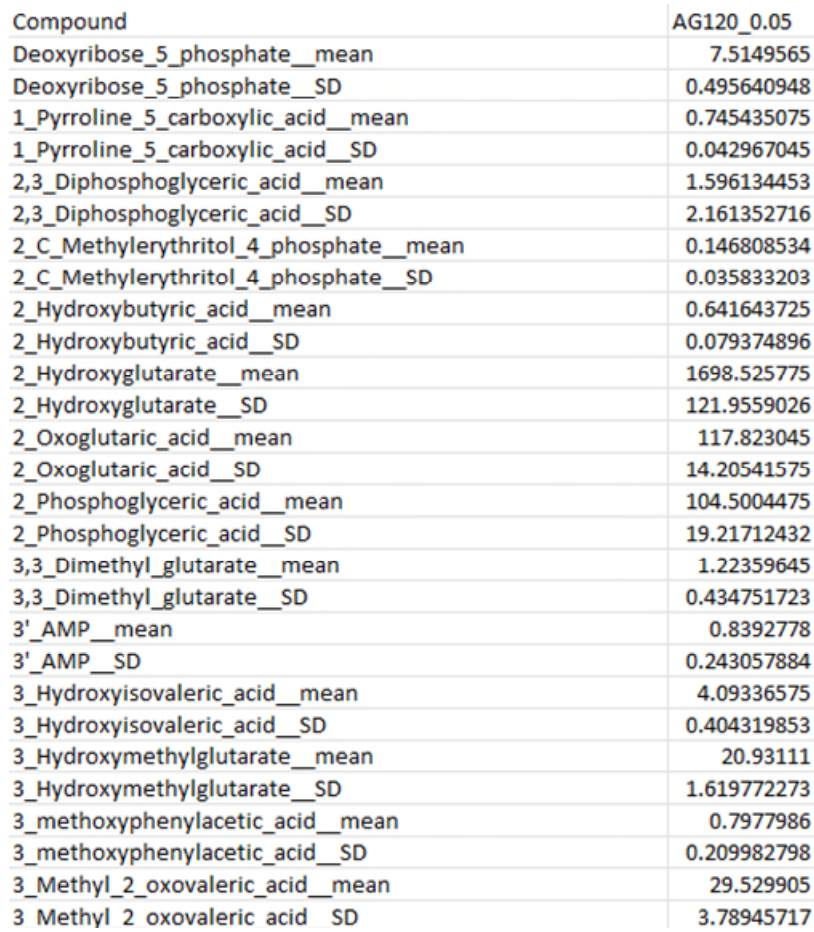

# Efficient plotting of features and metabolites

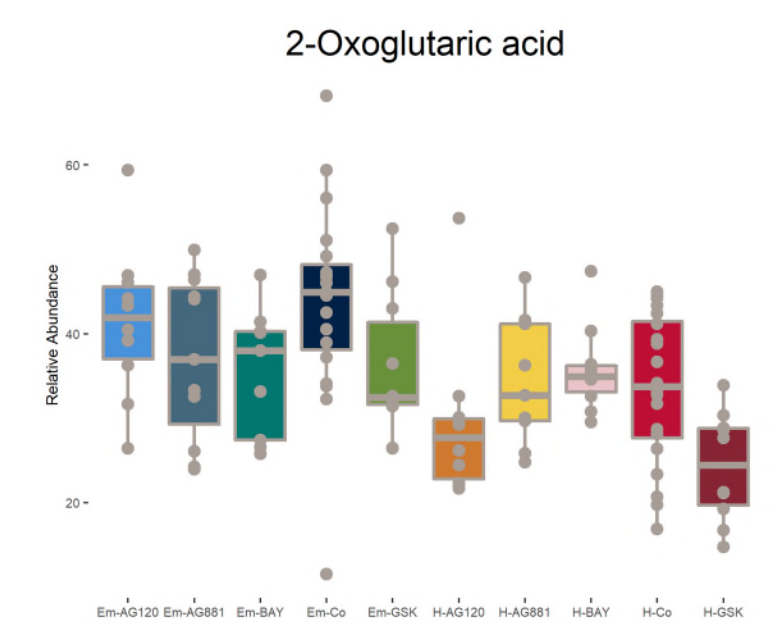

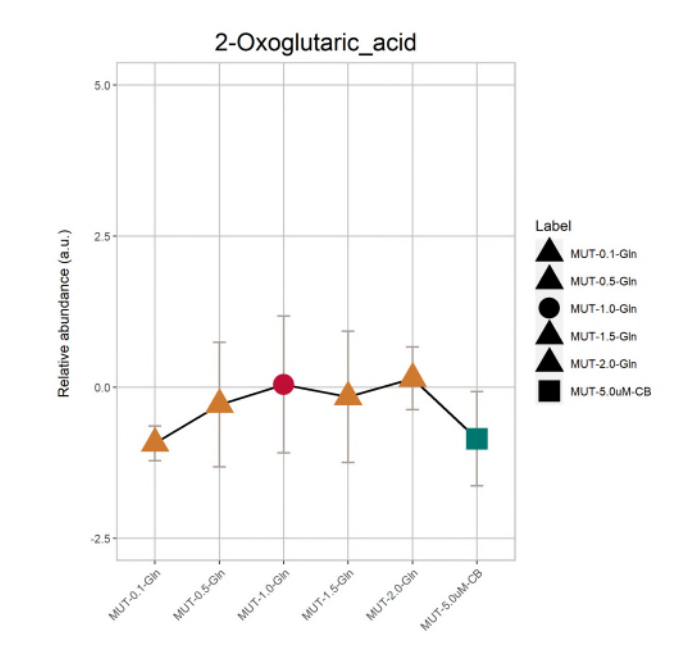

# Significance tests and fold change calculations

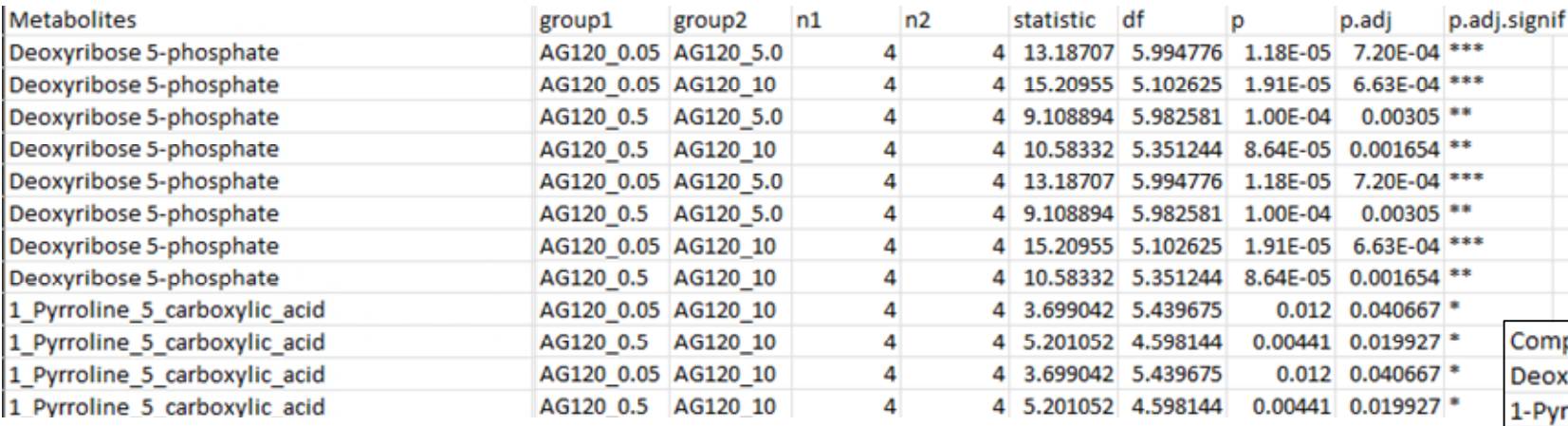

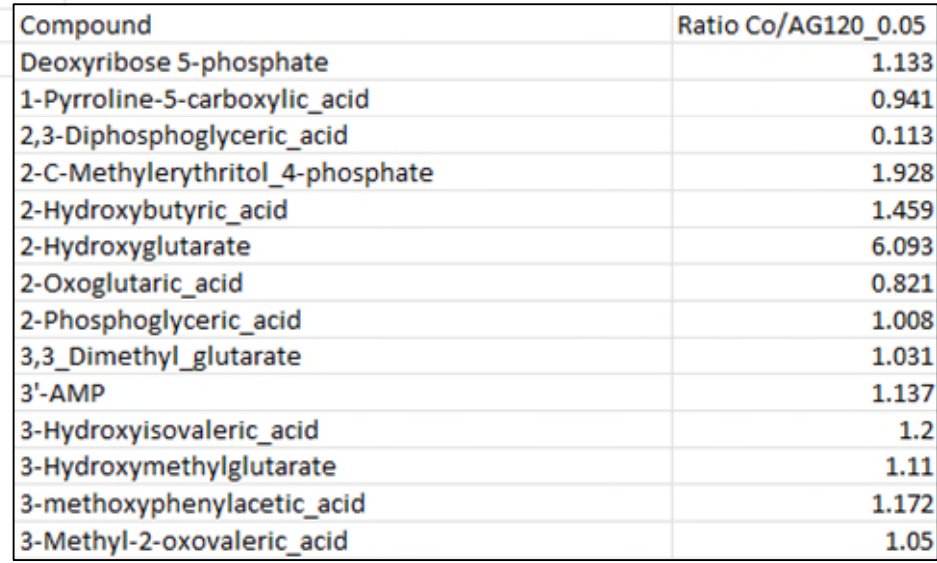

# Functional (untargeted) analysis

Instead of manually preparing t-tests for all binary comparisons and uploading to metaboanalyst.ca, the code calculates and performs the analysis automatically

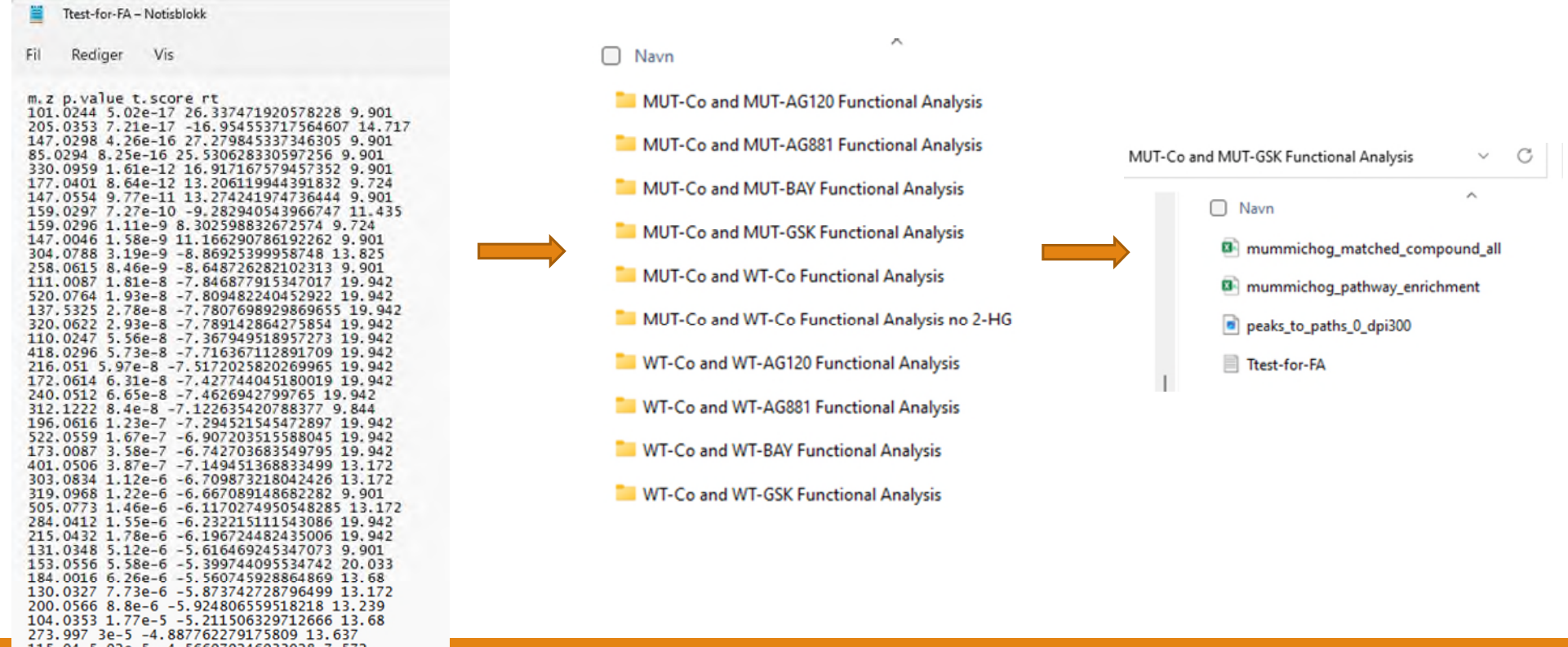

# Functional (untargeted) analysis

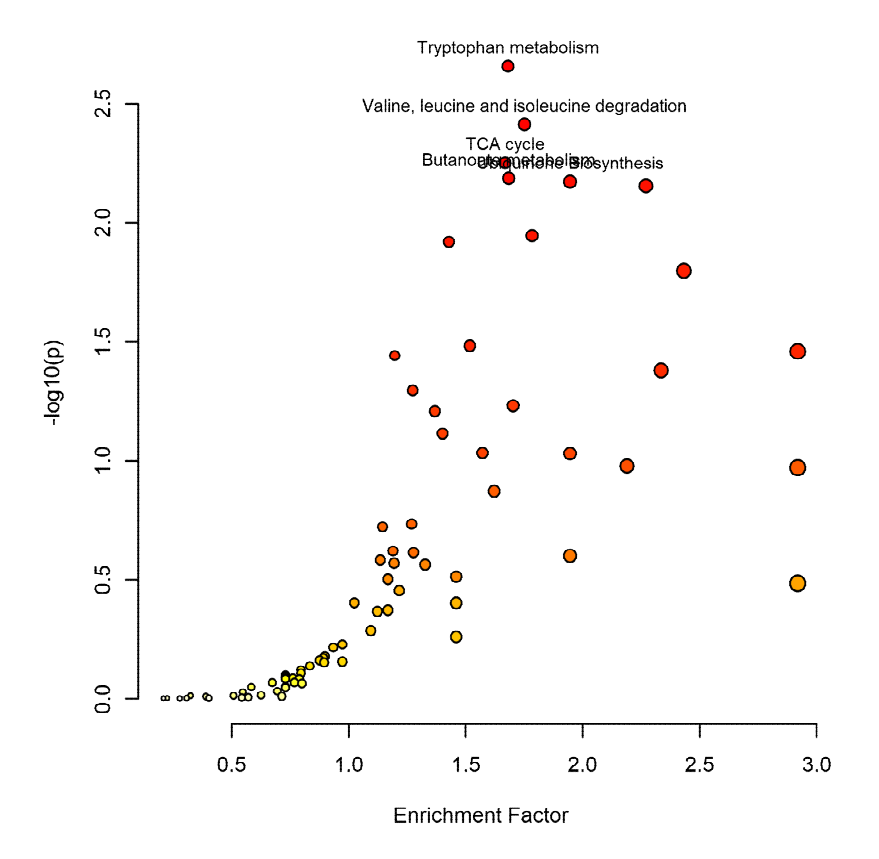

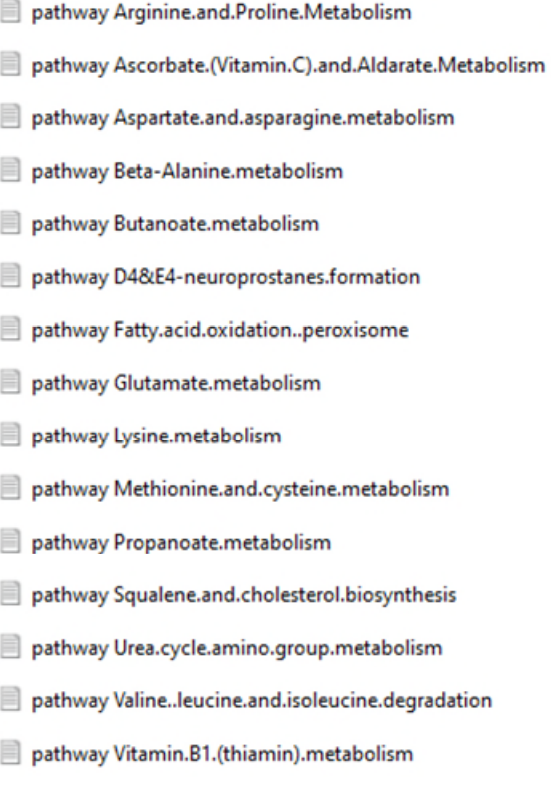

pathway Lysine.metabolism - Notisblokk Vis Rediger

Fil

Query.Mass Matched.Compound Matched.Form Retention.Time Mass.Diff Empirical.Compound 145.014 C00026 M-H[-] 11.553 2.23533229984696e-4 EC00014 145.014 C00026 M-H[-] 11.553 2.23533229984696e-4 EC00014<br>
205.0352 C00026 M-CH3COOI-1 12.132 4.0500000000055e-4 EC00014<br>
141.0193 C00322 M-H2O-H[-] 2.612 2.3533230006407655e-4 EC00228<br>
159.0296 C00322 M-H[-] 9.724 3.235332 205.0352 C00322 M+HCoO[-1] 12.132 3.543999999884784e-4 EC000213<br>108.0455 C00450 M-H2O-H[-1] 19.942 4.549999999884784e-4 EC000259<br>122.0614 C00450 M+HCoO[-1] 19.942 4.54999999988418e-5 EC000259<br>108.0445 C04092 M-HCo-H[-1] 1 152.99589 C00042 M+Cl[-] 9.537 3.90000000010104e-4 EC00029<br>163.02440000000010104c042 M+HCo0[-] 10.02 1.5500000006567e-4 EC00029<br>177.0401 C00042 M+Cl(-1 9.724 2.0499999994016e-4 EC0029<br>177.0401 C00042 M-HCoO[-] 9.724 2.0499

## Summary

#### Performing metabolomics analyses with R allows you to:

- Work efficiently
- Process larger amounts of data in less time
- Carry out several different binary comparisons with ease

Some potential introductory courses to R on LinkedIn Learning

Learning R [https://www.linkedin.com/learning/learning-r-2/r-for-data](https://www.linkedin.com/learning/learning-r-2/r-for-data-science?u=76177458)science?u=76177458

R essential training: Wrangling and Visualizing data https://www.linkedin.com/learning/r-essential-training[wrangling-and-visualizing-data/make-your-data-make](https://www.linkedin.com/learning/r-essential-training-wrangling-and-visualizing-data/make-your-data-make-sense?u=76177458)sense?u=76177458

More in-depth on ggplot2 in R [https://www.linkedin.com/learning/data-visualization-in-r](https://www.linkedin.com/learning/data-visualization-in-r-with-ggplot2/welcome?u=76177458)with-ggplot2/welcome?u=76177458

More in-depth of the R tidyverse [https://www.linkedin.com/learning/learning-the-r](https://www.linkedin.com/learning/learning-the-r-tidyverse/welcome?u=76177458)tidyverse/welcome?u=76177458

# Workshop/Tutorial with R for metabolomics

Date TBC, likely February or March

Assumed basic knowledge of R – see tutorials on previous page

> Help you get started and show you how to set up code that allows flexible analysis